## **Shooter Tips**

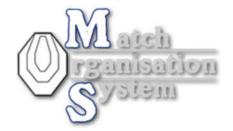

#### Number 1:

After registration please check your shooter maindata and complete registration.

Login – after login go "shooters Area" select "My account":

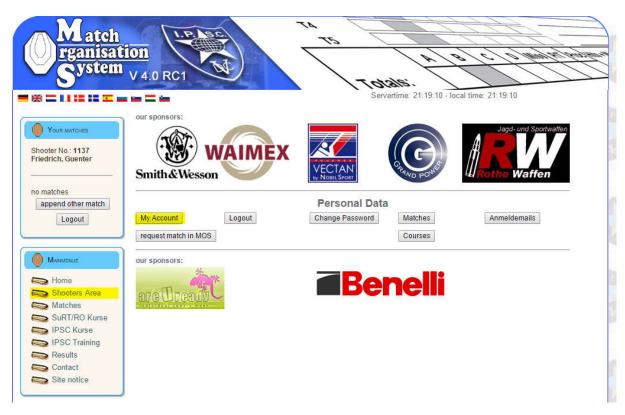

There select first "shooters maindata"

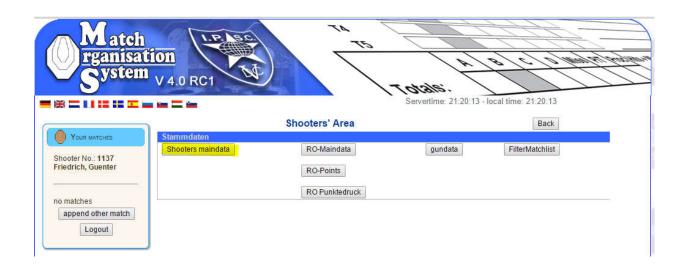

## **Shooter Tips**

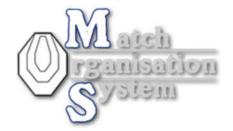

In shooters maindata, please check your data and if all is correct, set "My personal data are up-to-date and correct" down at this page.

#### Shooters' Area

\* = required field

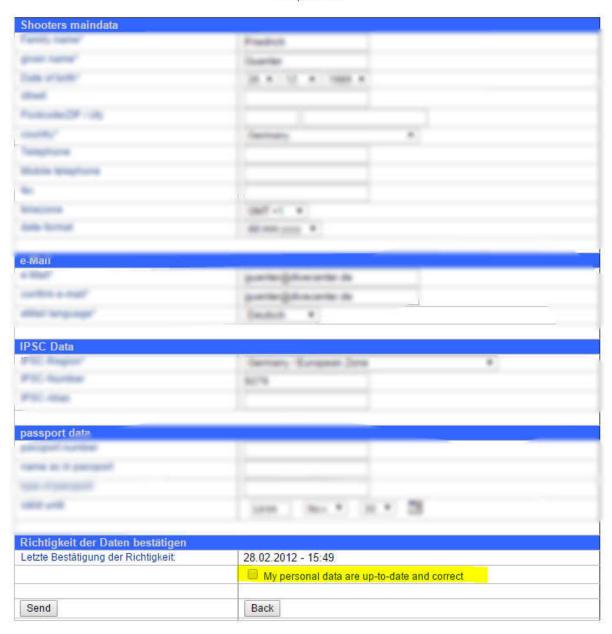

# **Shooter Tips**

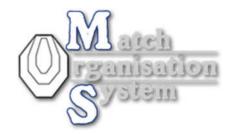

### Important information for this page:

| Shooter maindata | Your address, birthday and so on.                  |
|------------------|----------------------------------------------------|
|                  | important: select here the timezone, where you     |
|                  | live and the format of date, you want to see in    |
|                  | lists and so on.                                   |
| e-mail           | Here you are able to change your email             |
|                  | address.                                           |
|                  | login with your old e-mail address, and input      |
|                  | here your new email address. Here you can also     |
|                  | select the language of the mails you will get.     |
| IPSC Data        | Very important: select ipsc region                 |
|                  | Ipsc number is the number of your regional ipsc    |
|                  | association                                        |
|                  | IPSC Alias is the Alias you got from ipsc.org –    |
|                  | <b>not a fictitious alias</b> , you give yourself. |
|                  | this is necessary for standard exercises ops       |
|                  | IPSC.org.                                          |
|                  | Be carefull with this input, cause WinMSS          |
|                  | didn't work, if you place here fictitious data!!   |
| Passport data    | They are not necessary –                           |
|                  | this is for Level IV and V matches.                |